## **COME RINNOVARE UN LIBRO DA CASA**

**1.** Apri la pagina del Sistema bibliotecario ticinese

<https://www.sbt.ti.ch/sbt/> e clicca su "*scolastico*" a sinistra

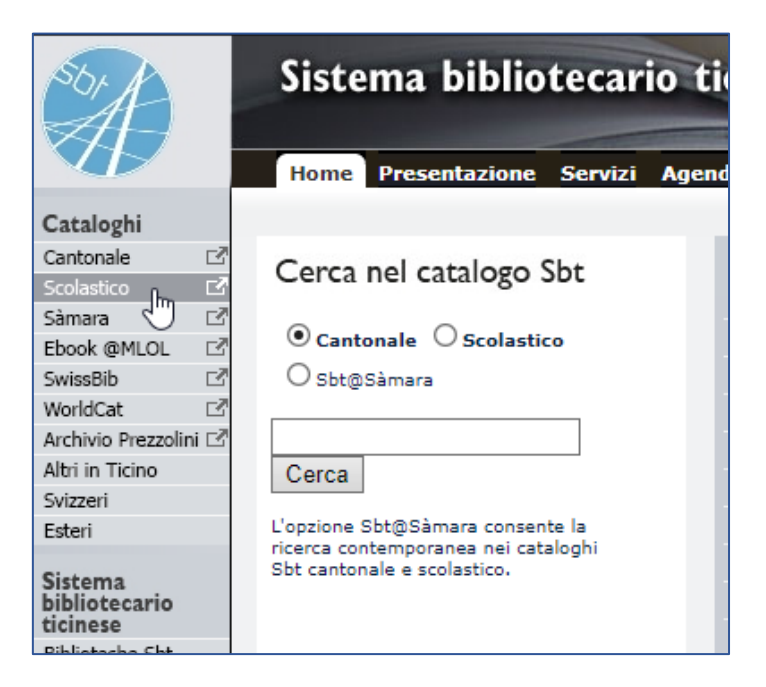

### **2.** Alla pagina seguente clicca su "*Login utente*" nel riquadro giallo in alto

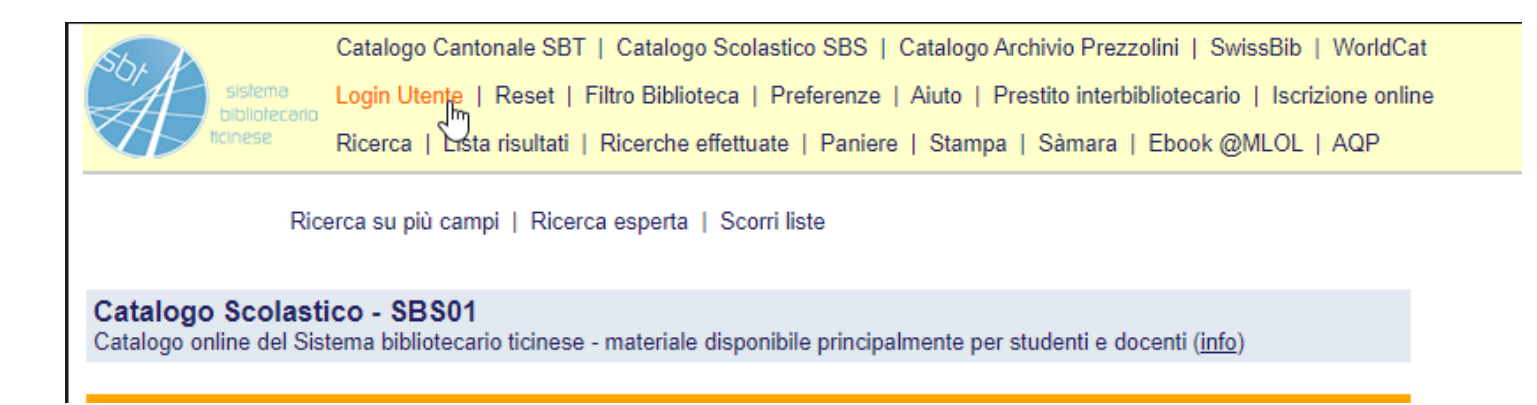

**3.** Si aprirà una pagina in cui dovrai inserire il numero di tessera e la password <sup>→</sup> INVIA

Il **numero di tessera** (10 cifre) lo trovi sotto il codice a barre della tua carta IO STUDIO.

La **password** è composta dalle prime 5 lettere del tuo cognome. Se il tuo cognome ha meno di 5 lettere, inserisci il cognome + le lettere del nome fino ad arrivare a 5.

**4.** Una volta effettuato il login si aprirà la tua pagina, in cui puoi vedere quanti libri hai in prestito. Clicca sul numero di prestiti per vedere i dettagli dei libri.

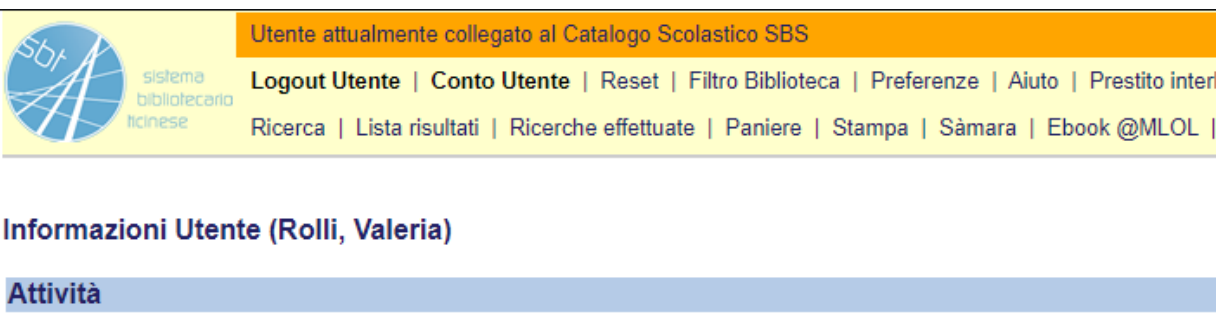

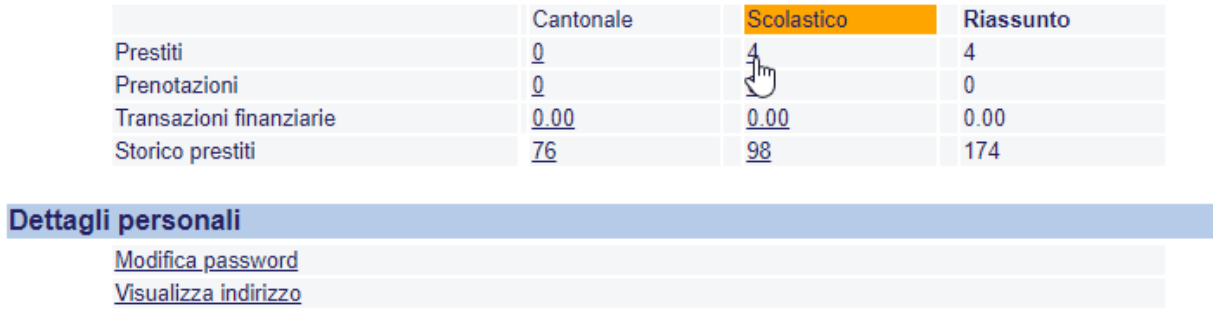

**5.** Arriverai a questa schermata, dalla quale puoi vedere i titoli dei libri che hai, la data in cui dovresti restituirli e, nell'ultima colonna, quanti rinnovi hai già fatto (massimo 2)

#### Documenti in prestito (Rolli, Valeria)

Per visualizzare i dettagli di un prestito, cliccare sul numero della prima colonna

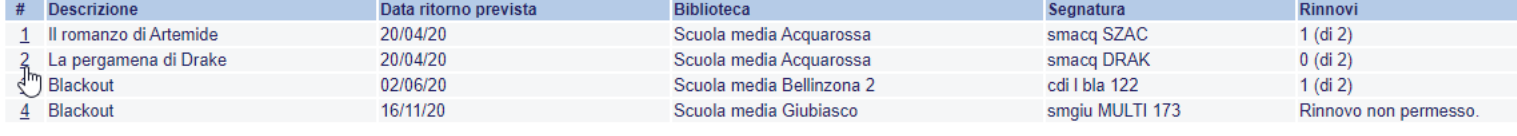

Open Data CC0 - Invio Feedback - Info EndNote WebOpac Aleph500 v.23.3.1 (4038) - 09.2019 - Traduzione pagine @ 2006-2019 Sbt

**6.** Se clicchi sul numero nella colonna a sinistra si aprirà la pagina in cui potrai prolungare il prestito.

Clicca su "rinnova" e la data di restituzione verrà prolungata di 28 giorni.

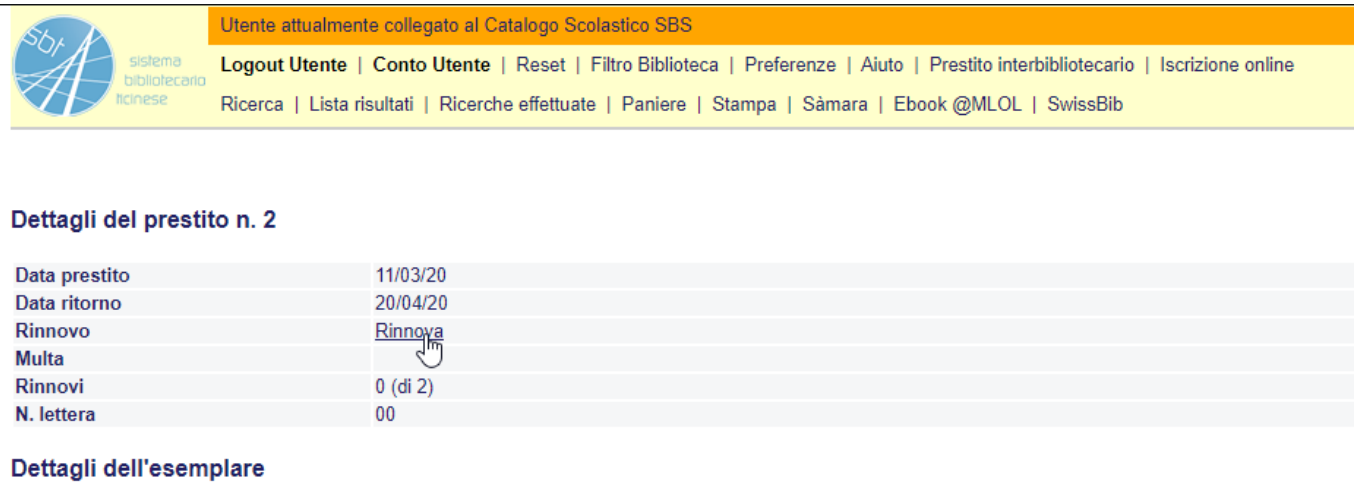

## **RICORDA**

- Il prestito può essere prolungato solo PRIMA che scada.
- I 28 giorni di rinnovo si calcolano dalla data in cui prolunghi un prestito.

# **MODIFICARE LA PASSWORD ED INSERIRE IL PROPRIO INDIRIZZO**

## **EMAIL**

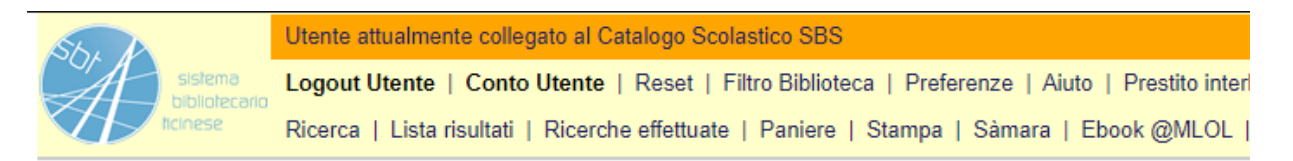

### Informazioni Utente (Rolli, Valeria)

### **Attività**

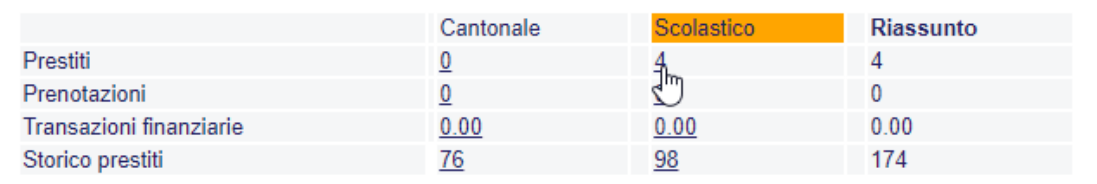

### Dettagli personali

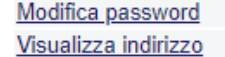

Da questa pagina, puoi sia modificare la password sia inserire il tuo indirizzo email. Clicca su *"modifica password"* e segui le indicazioni. Dovrai inserire nuovamente il numero di tessera e la password.

La **password** ti consiglio di non cambiarla, così sei sicuro/a di non dimenticarla.

**L'indirizzo email** invece può essere utile inserirlo perché così verrai avvisato via mail qualche giorno prima della scadenza dei prestiti.